## **Роли**

Модуль «Роли» расположен в Меню «Пользователи и статистика». Данный модуль определяет привилегии Пользователей «ИКС» по управлению UTM. По умолчанию доступны следующие роли Пользователей «ИКС»: «Администратор», «Пользователь», «Администратор группы».

 $\pmb{\times}$ 

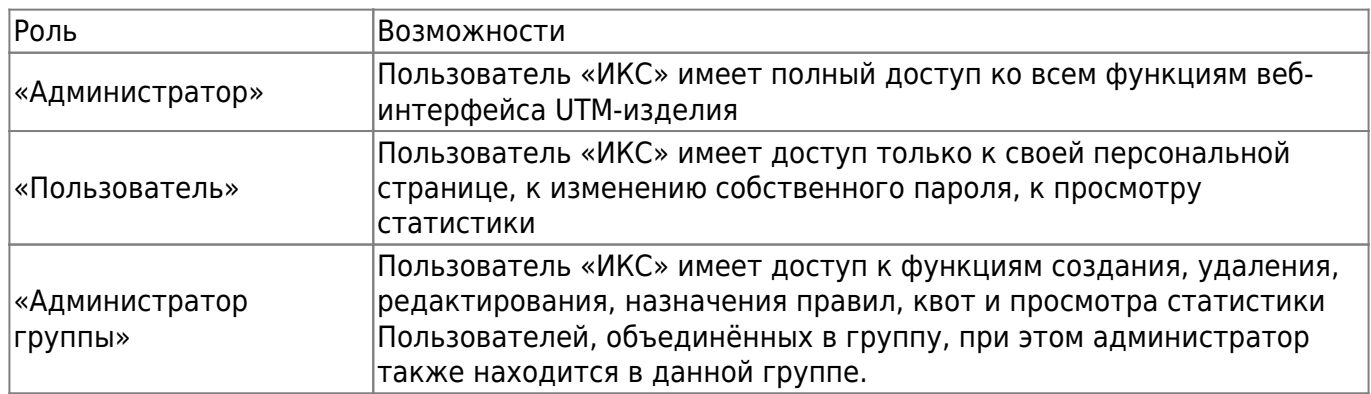

 $\pmb{\times}$ 

Для того чтобы создать собственную роль в «ИКС», необходимо нажать «Добавить». Будет открыто новое окно, в котором будет предложено ввести: название добавляемой роли, описание, выбрать иконку и выбрать привилегии, которые получит Пользователь «ИКС» в этой роли.

 $\pmb{\times}$ 

После добавления новой роли, в модуле «Наборы правил», создается пустой набор правил, жестко закрепленный за созданной ролью, аналогично наборам правил для «Пользователей», «Администраторов» и «Администраторов группы». Редактировать или удалять роли возможно все, кроме ролей «Пользователь» и «Администратор».

From: <https://doc-old.a-real.ru/>- **Документация**

Permanent link: **<https://doc-old.a-real.ru/doku.php?id=ics70:roles&rev=1567423412>**

Last update: **2020/01/27 16:28**

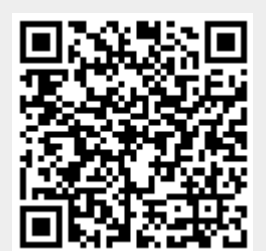